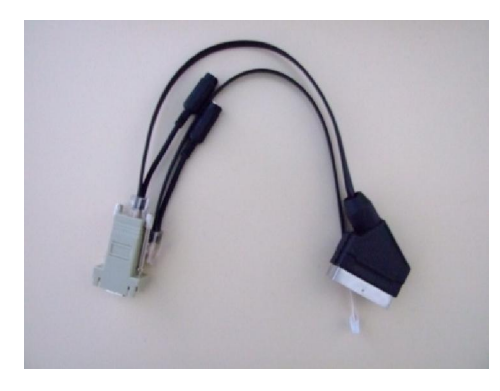

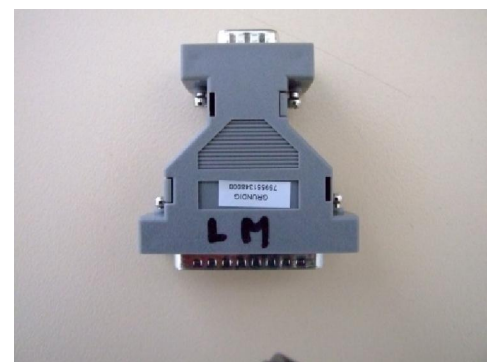

- Alaplapok (L6B, LE, PE, LM, G1, LH, digi200 stb.)
- Szoftverek (Gprobe, Flashupgrader, Fprog, ISP, MTKtools)
- Firmware-k
- Másolja fel a készülék szoftvereit és a sisp\_LE.txt batch file-t a \GenesisMicrochip\Gprobe könyvtárba
- Futtassa a Gprobe.exe szoftvert
- Csatlakoztassa az interfészt a TV-hez az AV1-en kereszt I majd kapcsolja be a TV készüléket
- Várjon addig amig a státus ablakban már nem történik változás (készülék bekapcsolt)
- Válassza a "**command**" menü "batch" parancsát. A "file" gombra kattintva keresse meg a

sisp\_LE.txt filet majd az "OK" gombbal elindítja a programozást.

- A státusz kijelz n megjelenik a programozás folyamata
	- Erase flash
	- **Write**
	- Stb
- Sikeres programozás után a készülék standby-ba kapcsol
- Kapcsolja be ujra a készükéket és állítsa be a D/A konvertereket az alábbiak szerint
- Írja be a státusz kijelz be az " appstest157" parancsot majd klick-eljen az "execute" gombra
- A program lefutása után irja be az "appstest34" parancsot majd klick-eljen az "execute" gombra
- Végül a szerviz menüben végezze el a szükséges beállításokat.